# **GPSMAP 76 Cx/76 CSx**

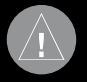

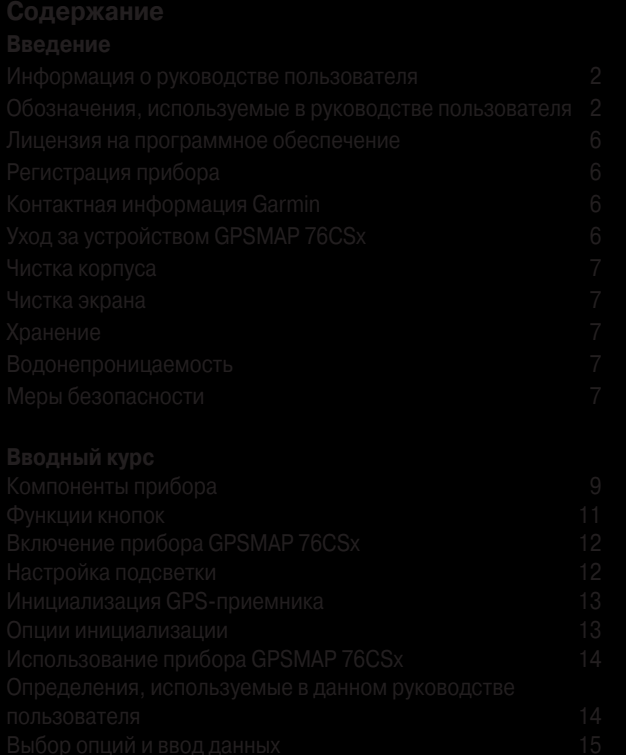

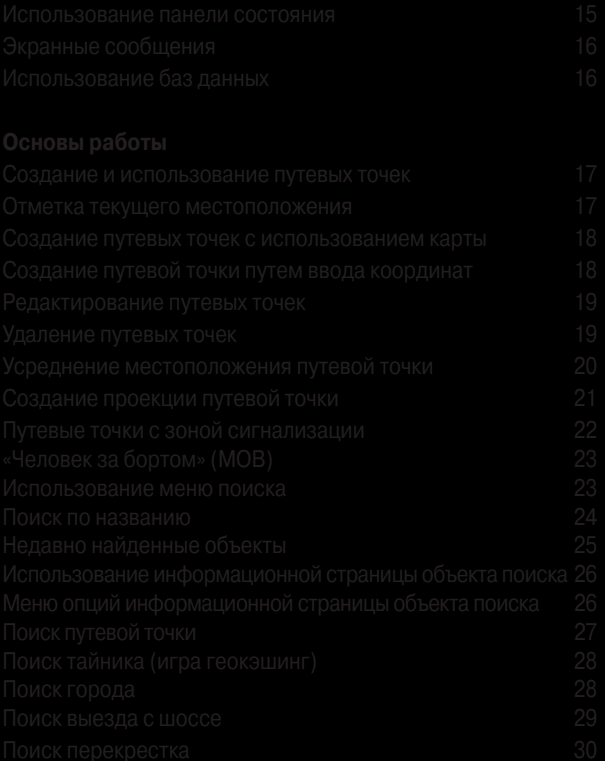

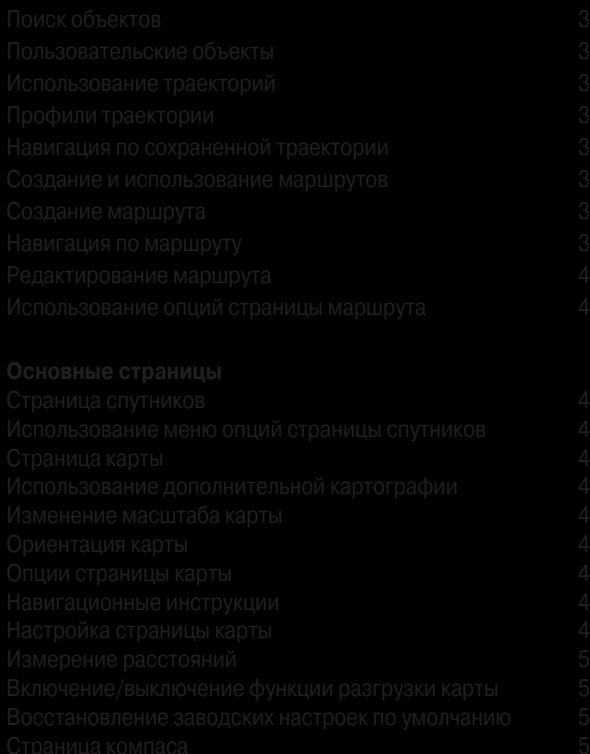

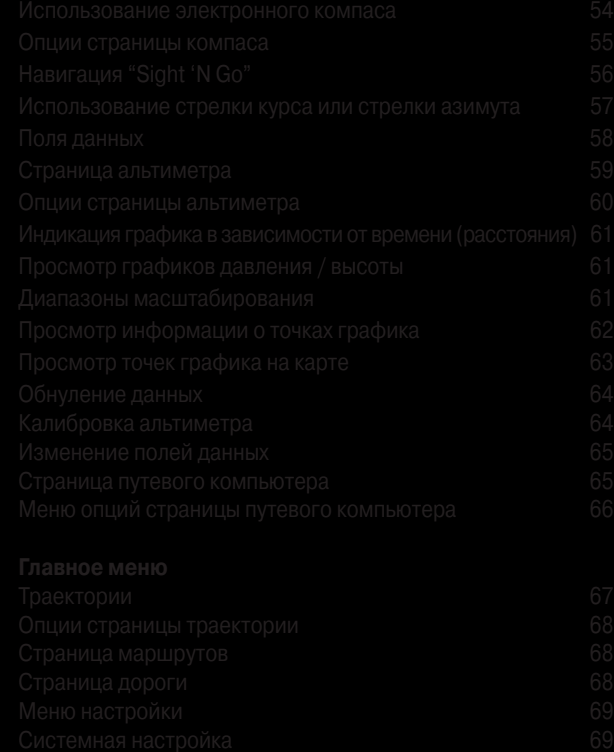

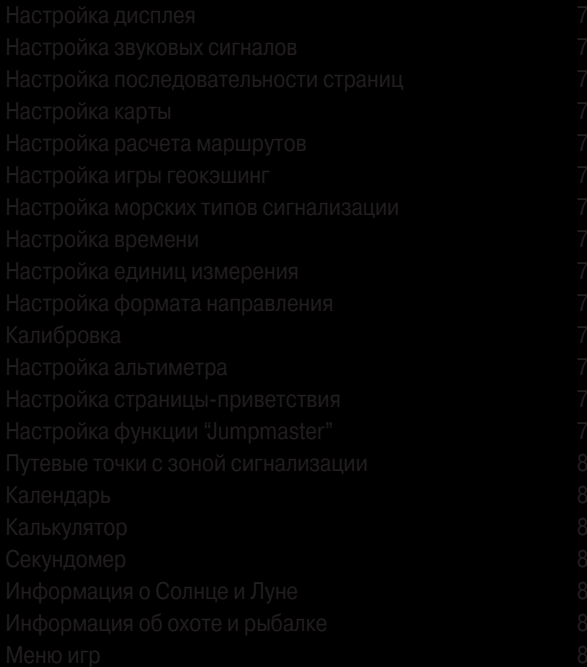

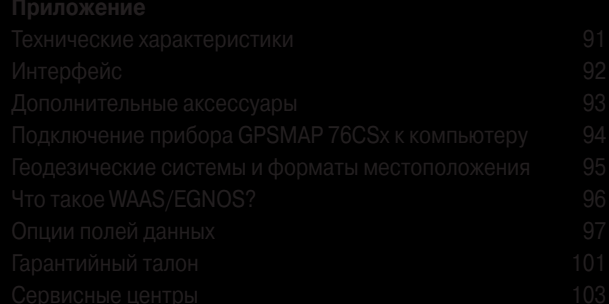

# $\bigwedge$

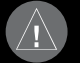

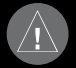

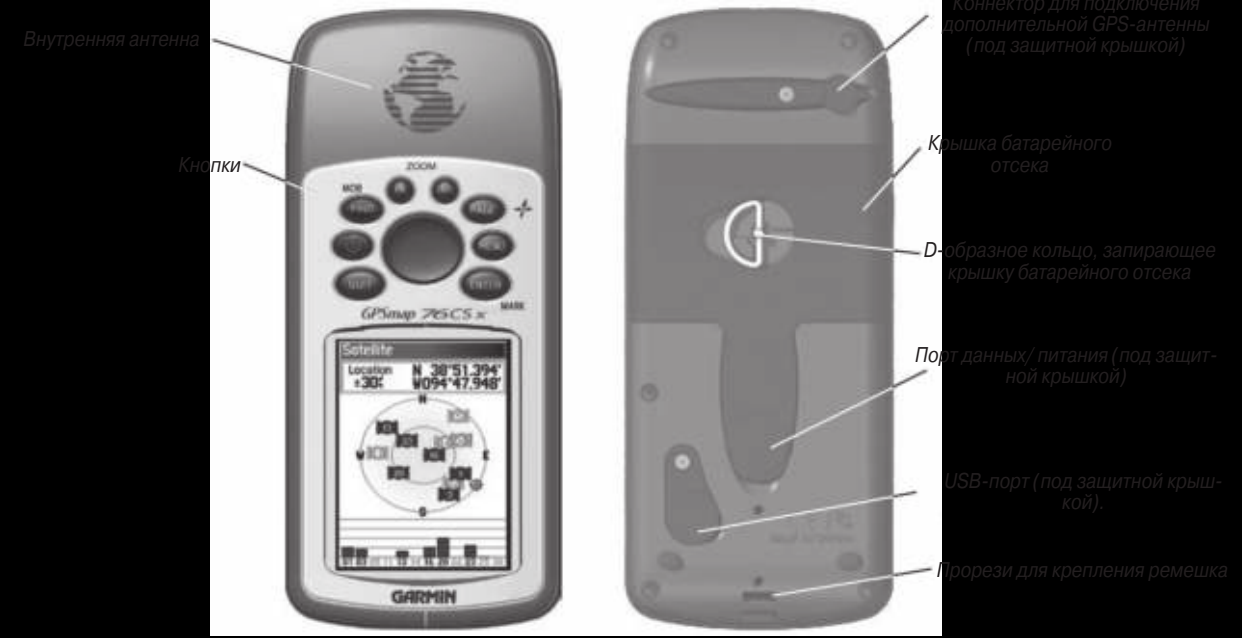

- 
- 
- 

- 
- 

- 
- 

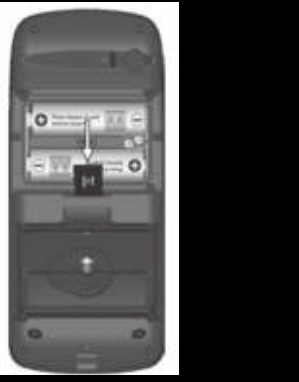

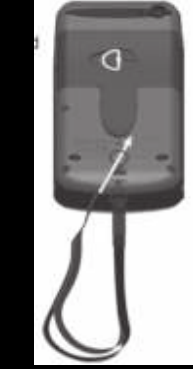

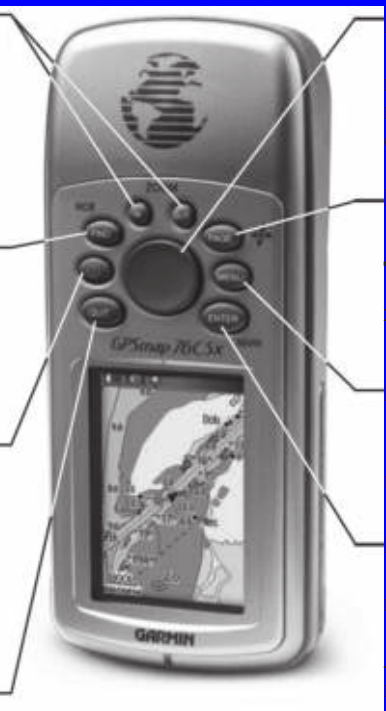

### **Кнопка ENTER/MARK**

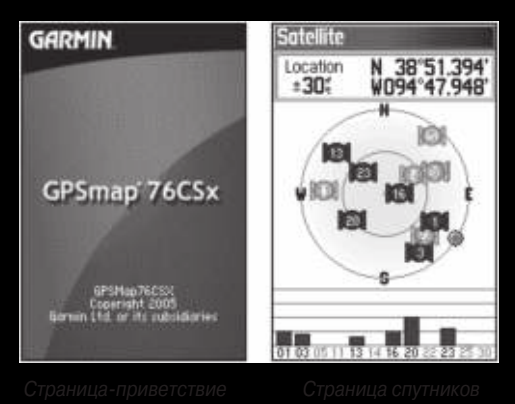

- 
- 
- 

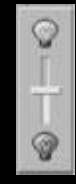

- 
- 
- 

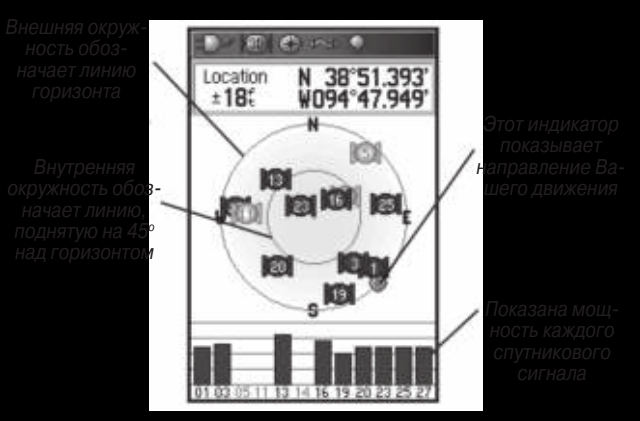

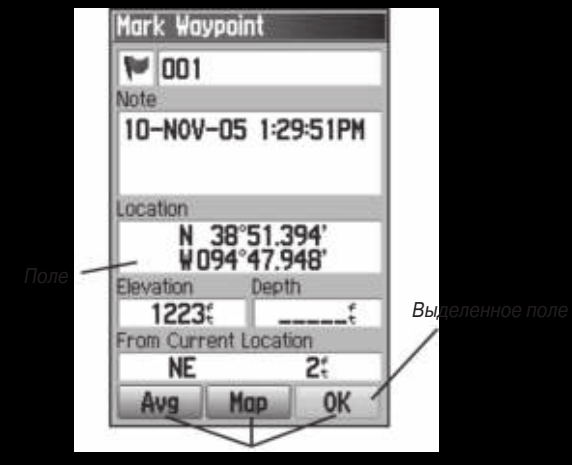

$$
|\mathbb{D}^{\star}|\otimes|\mathbb{C}|\sim|\mathbb{C}|-1|
$$

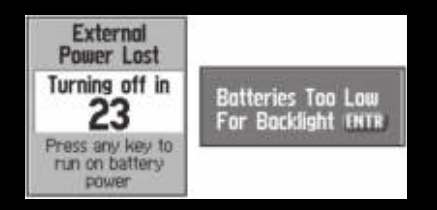

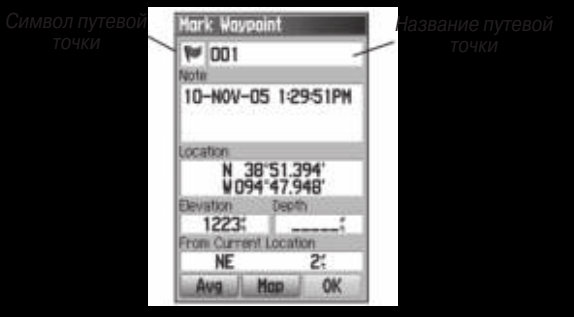

- 
- 
- 

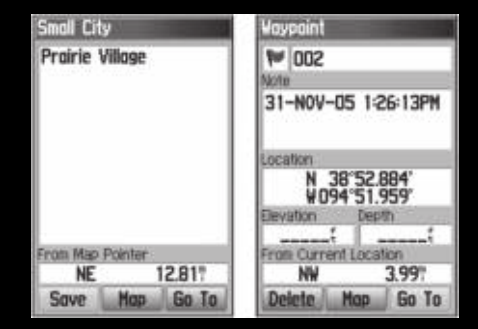

- 
- 
- 

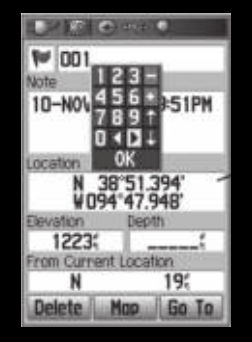

- 
- 
- 
- 

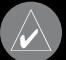

- 
- 
- 

- 
- 

- 
- 
- 
- 
- 

Sheridan Bridge Ln 38°51629 63 E Sheridan Bridge Ln 1519  $15200 - 1536$ 

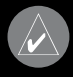

- 
- 

- 
- 
- 

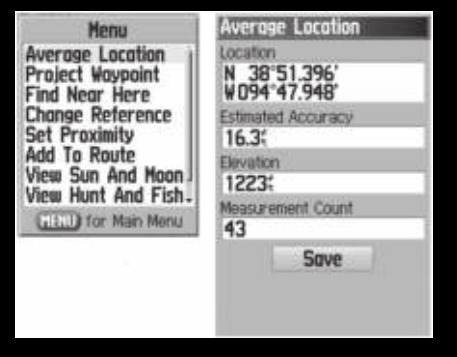

- 
- 
- 
- 
- 
- 

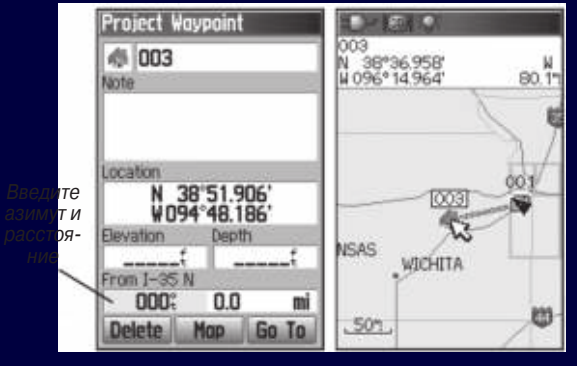

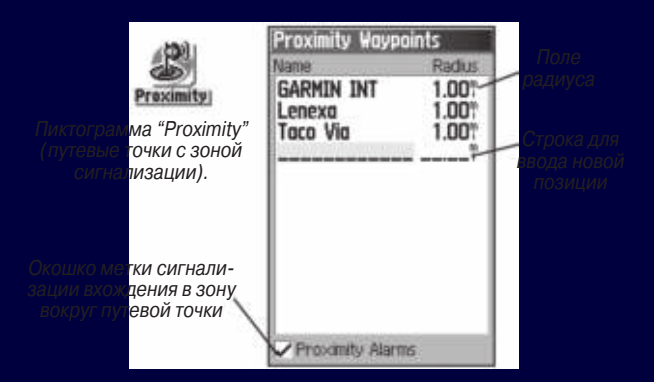

- 
- 
- 
- 

- 
- 

- 
- 
- 

## **Человек за бортом (MOB)**

- 
- 

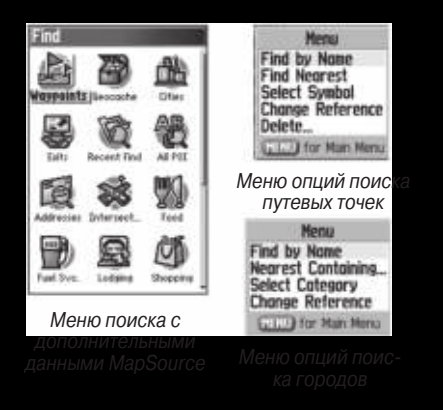

- 
- 

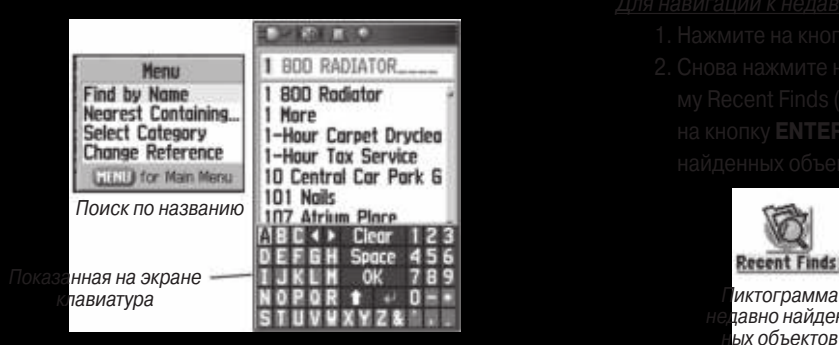

- 
- 

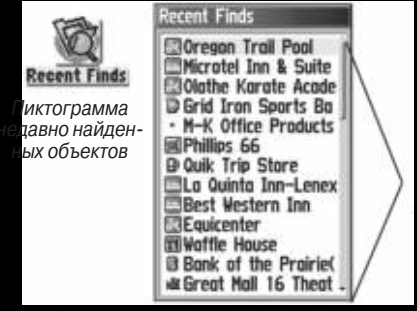

- 
- 

- 
- 
- 
- 
- 

- 
- 
- 
- 

- 
- 

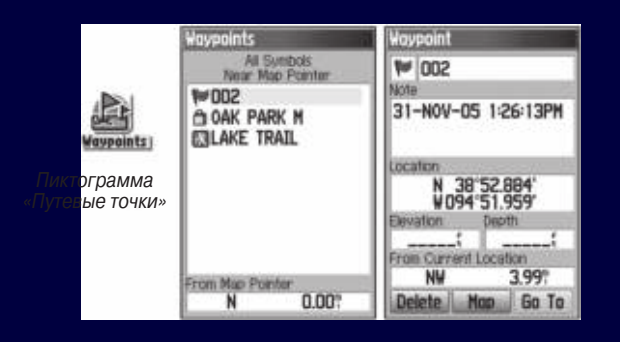

- 
- 
- 
- 

- 
- 
- 

- 
- 
- 
- 
- 

- 
- 

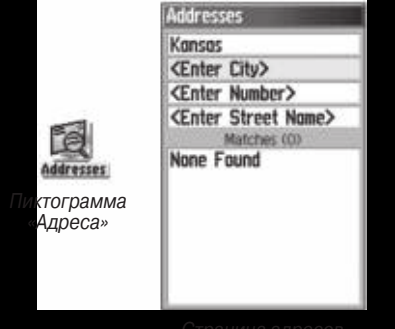

- 
- 
- 
- 
- 

| <b>Addresses</b>                                                                                                    | Address                                                                           |
|----------------------------------------------------------------------------------------------------|-----------------------------------------------------------------------------------|
| Kansas<br><enter city=""><br/>6300<br/><b>Mission</b><br/>Matches (2)<br/><b>6300 Mission Rd</b><br/>Prairie Village. KS<br/>66208</enter> | 6300 Mission Rd<br>rom Map Pointer<br><b>NE</b><br>14.22"<br>Go To<br>Save<br>Map |
| 6300 Mission Dr.<br>Mission Hills, KS 66208                                                                                                |                                                                                   |

- 
- 

- 
- 
- 
- 
- 

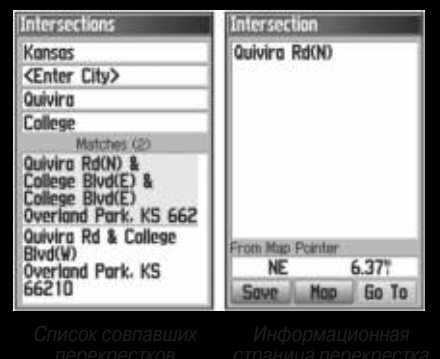

- 
- 

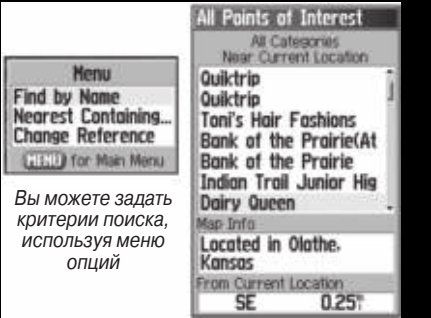

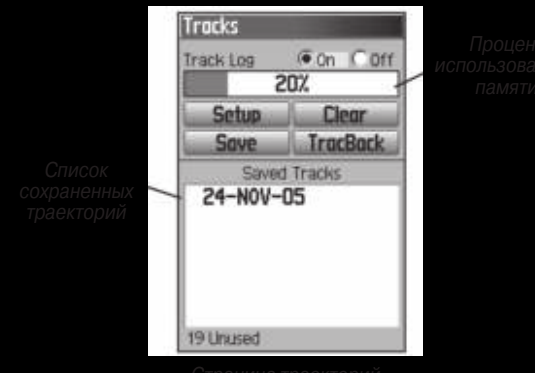

- 
- 
- 
- 

- 
- 
- 

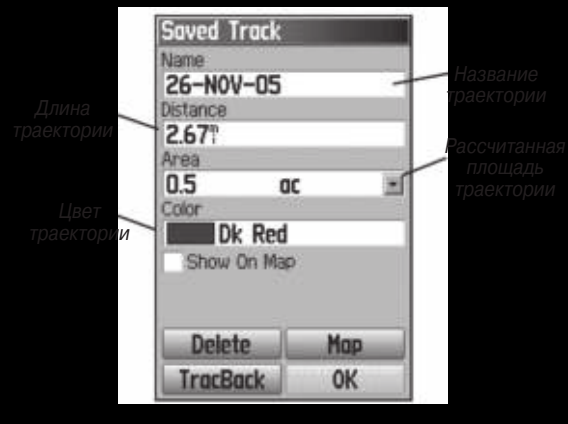

- 
- 
- 
- 
- 
- 
- 

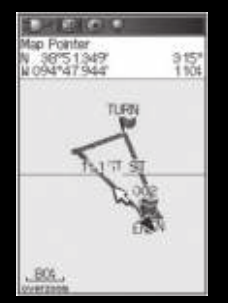

- 
- 
- 

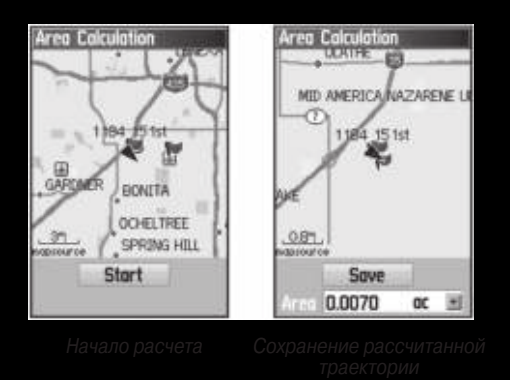

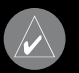

- 
- 

- 
- 

- 
-
- -
- 
- 

- 
- 
- 
- 

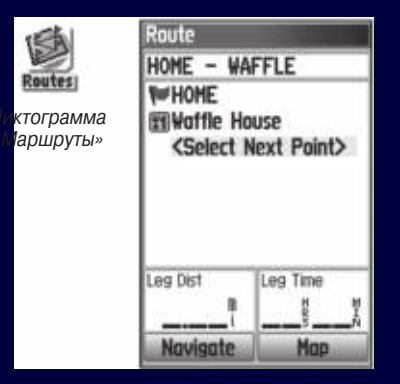

- 
- 
- 
- 

- 
- 
- 
- 
- 
- 

- 
- 

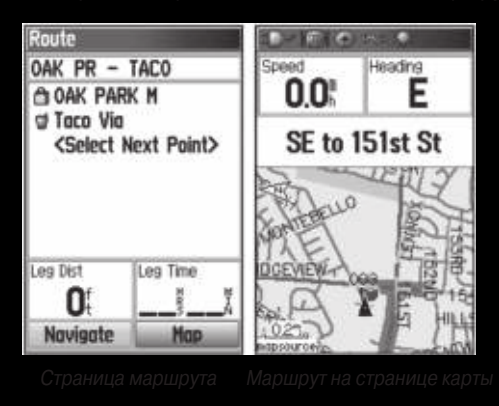

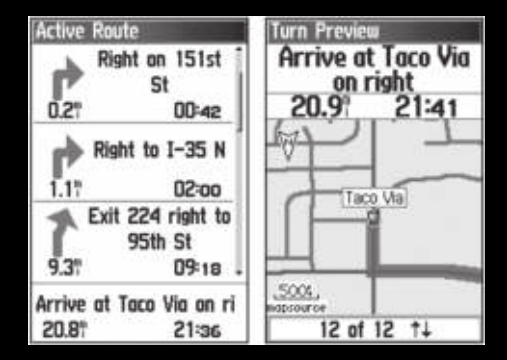

- 
- 
- 
- 

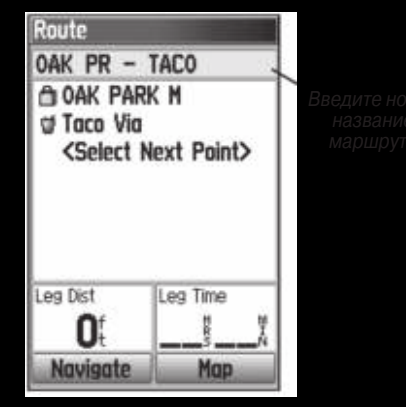

- 
- 
- 
- 

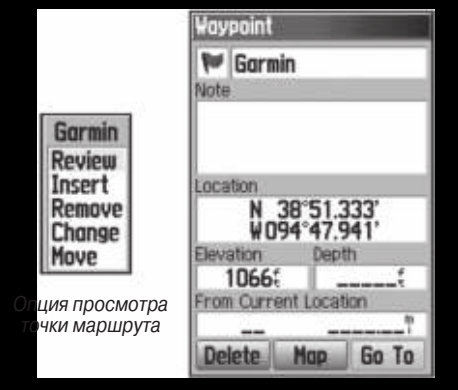

- 
- 
- 

- 
- 
- 
- 
- 
- 

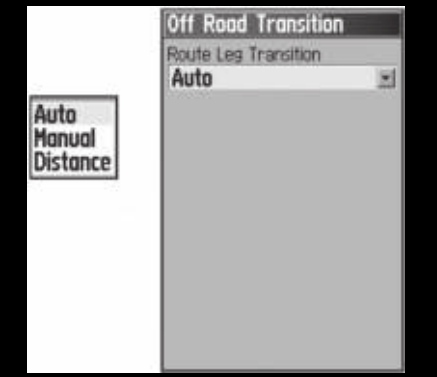

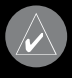

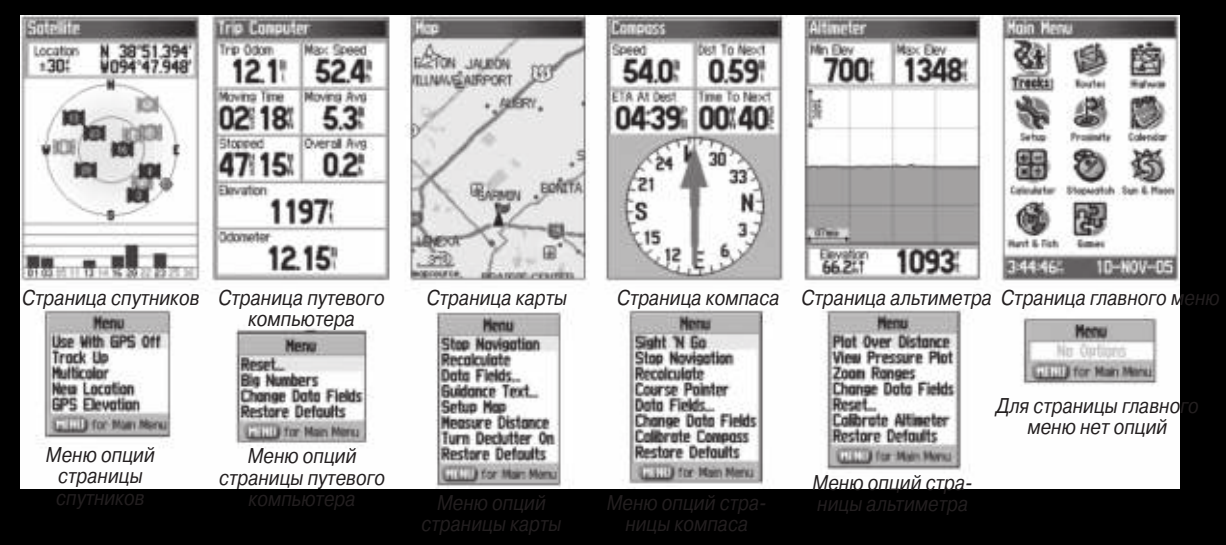

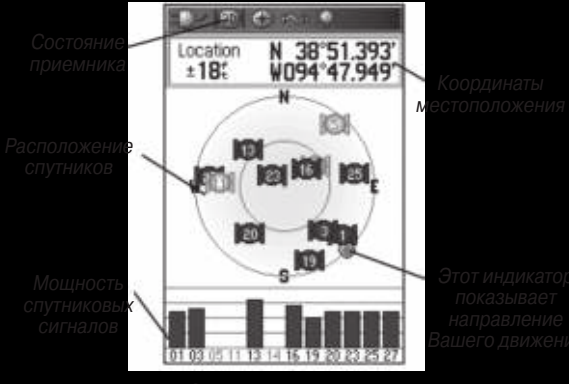

- 
- 

- 
- 
- 

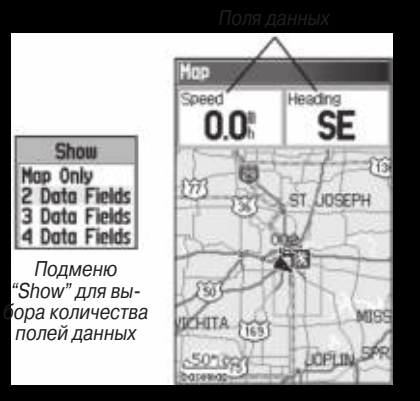

- 
- 
- 

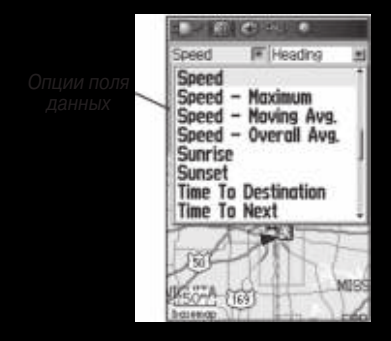

- 
- 

- 
- 
- 

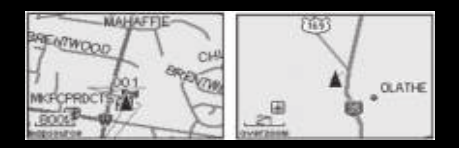

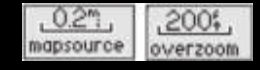

# South to US 169

- 
- 
- 

- 
- 
- 

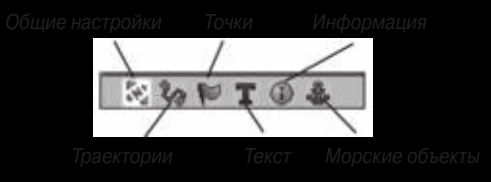

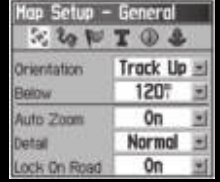

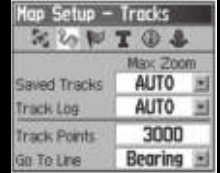

| ap Setup – Points   |             |  |  |
|---------------------|-------------|--|--|
| э<br>W.             |             |  |  |
|                     |             |  |  |
| Map Points          | <b>AUTO</b> |  |  |
| Liser Waypoints     | <b>AUTO</b> |  |  |
| <b>Street Label</b> | <b>AUTO</b> |  |  |
| Land Cover          | AUTO        |  |  |

| Map Setup – Text    |        |  |  |
|---------------------|--------|--|--|
| FIG                 |        |  |  |
| Text Size           |        |  |  |
| <b>Map Points</b>   | Small  |  |  |
| User Waypoints      | Medium |  |  |
| <b>Street Label</b> | Medium |  |  |
| Land Cover          | Medium |  |  |

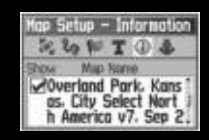

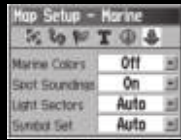

- 
- 
- 
- 
- 

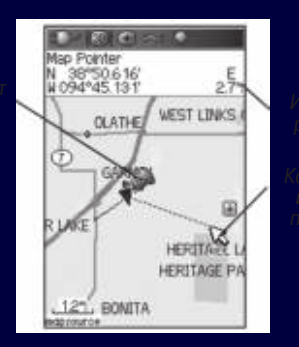

- 
- 
- 

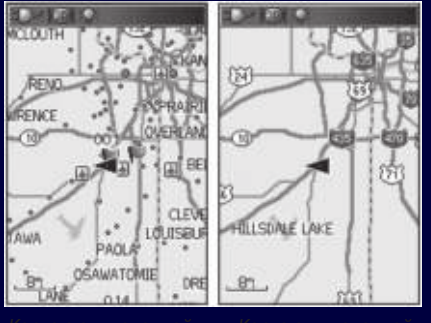

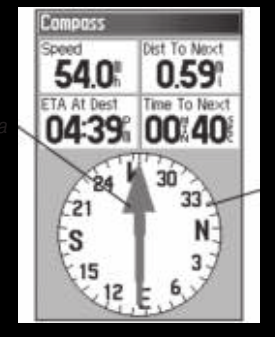

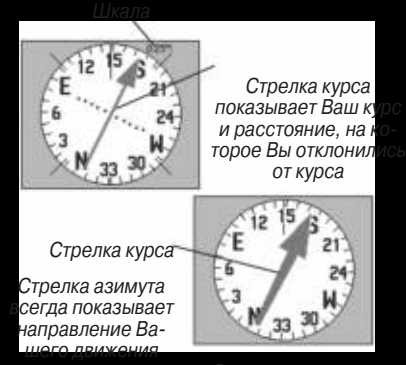

- 
- 

- 
- 
- 
- 

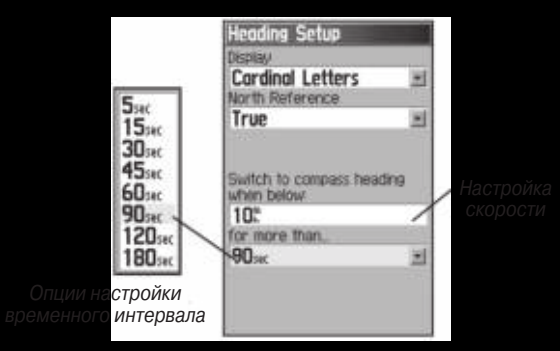

- 
- 

- 
- 
- 
- 
- 
- 

**Menu** Sight 'N Go **Stee Novigation** Recainulate **Course Pointer** Data Fields... **Change Data Fields Calibrate Compass Restore Defaults** LEG Ulfor Main Menu

- 
- 
- 

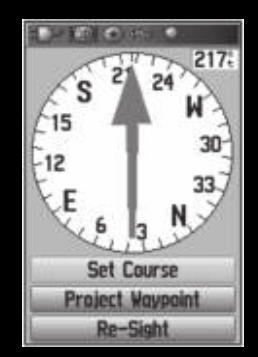

- 
- 

- 
- 

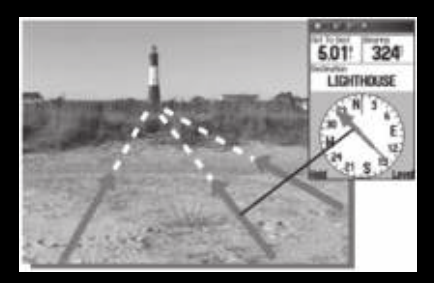

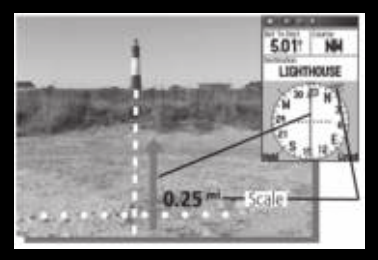

- 
- 

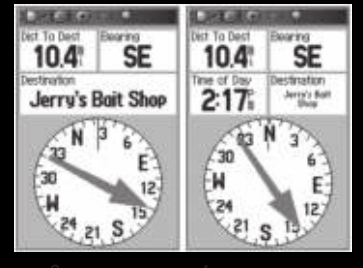

- 
- 
- 

- 
- 
- 
- 
- 
- 

- 
- 

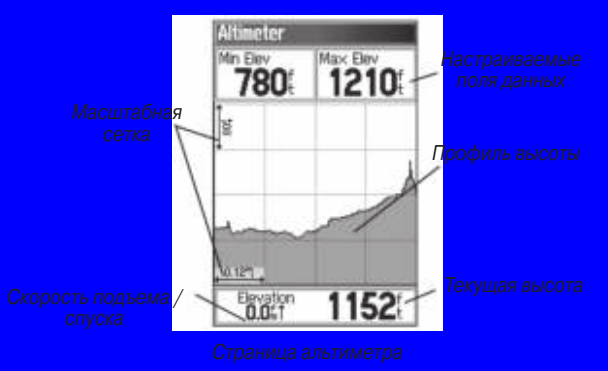

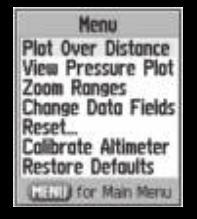

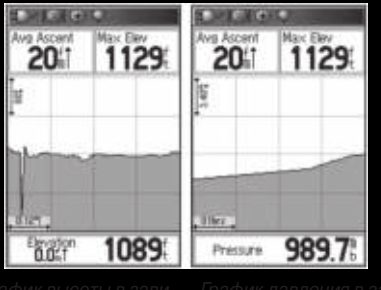

- 
- 
- 

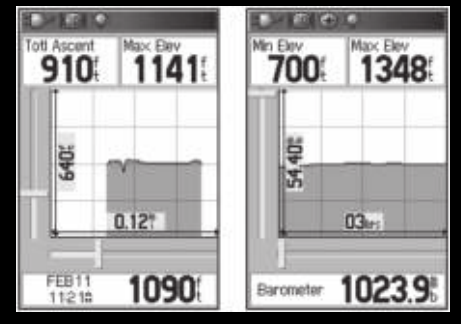

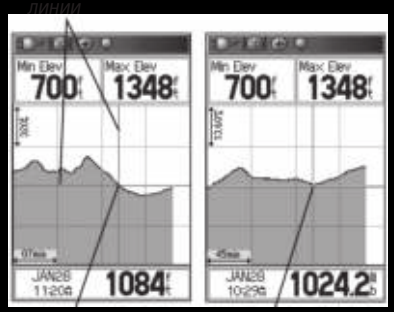

- 
- 
- 

- 
- 
- 

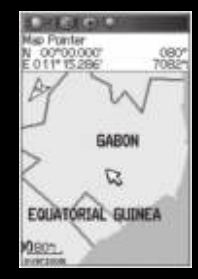

- 
- 
- 

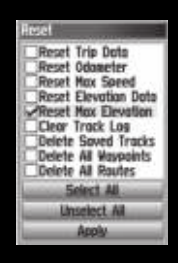

- 
- 
- 

- 
- 

- 
- 
- 

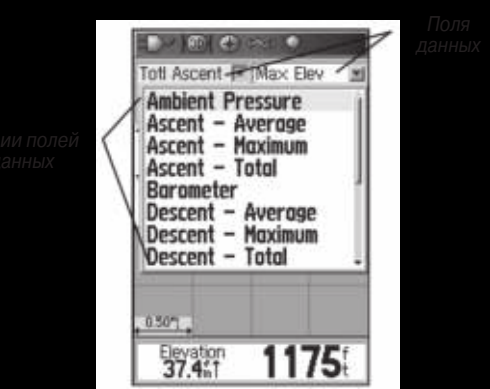

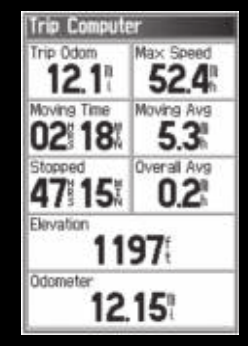

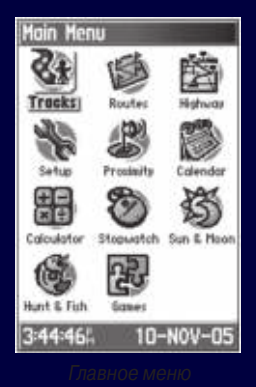

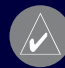

- 
- 
- 

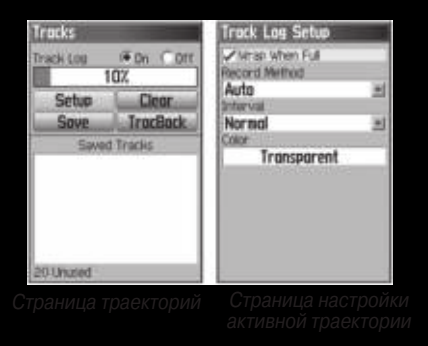

- 
- 

- 
- 

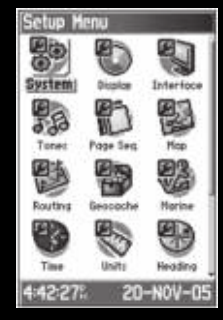

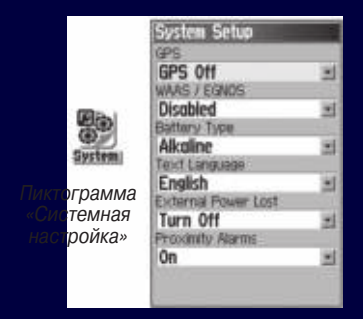

- 
- 
- 

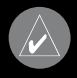

- 
- 
-
- 
- 

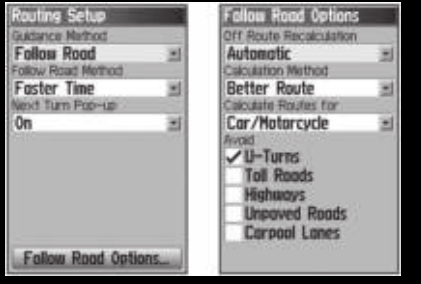

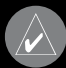

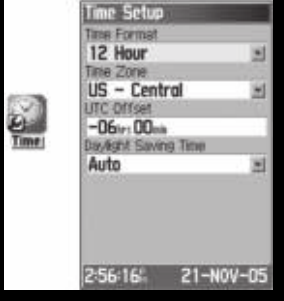

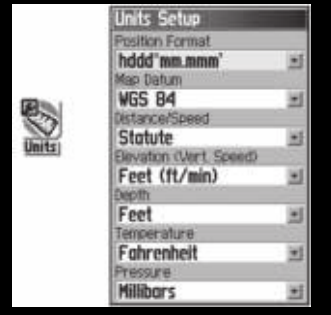

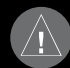

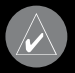

- 
- 

- 
- 
- 

- 
- 

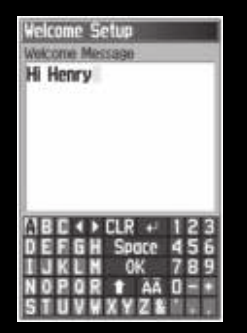

- 
- 
- 

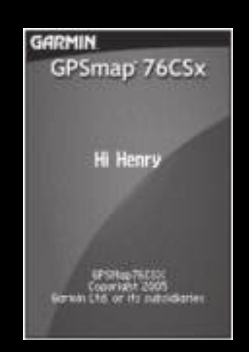

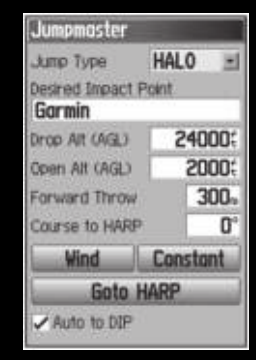

| <b>Vind Setup</b>        |  |             |
|--------------------------|--|-------------|
| AG 1                     |  | <b>CIER</b> |
| 1000:<br>2000:<br>4000:  |  |             |
| 6000<br>8000:<br>0000:   |  |             |
| 2000:<br>4000<br>16000:  |  |             |
| 18000<br>20000<br>22000: |  |             |
|                          |  |             |

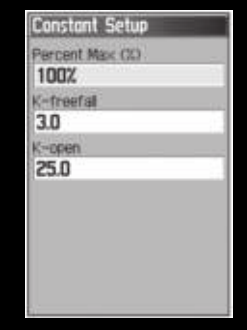

**DZSTL** (Drop Zone Support Team Leader, лидер команды поддержки

- 
- 
- 

- 
- 
- 

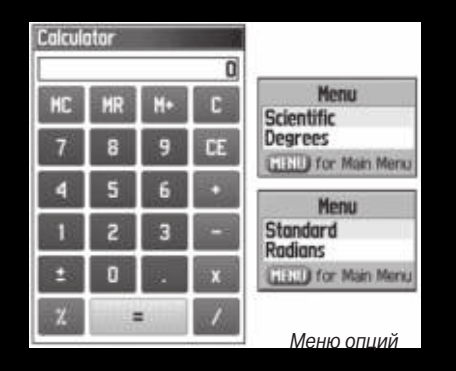

- 
- 
- 

- 
- 

- 
- 

- 
- 

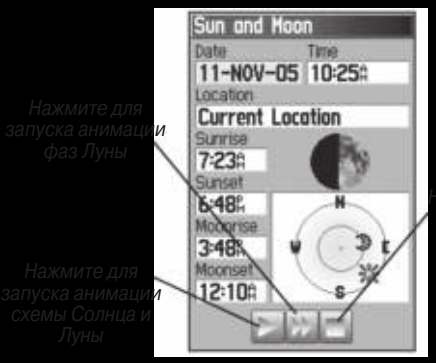

- 
- 

- 
- 
- 
- 

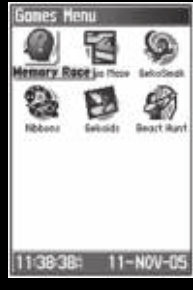

- 
- 
- 

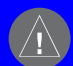

- 
- 
- 

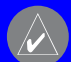

- 
- 
- 
- 

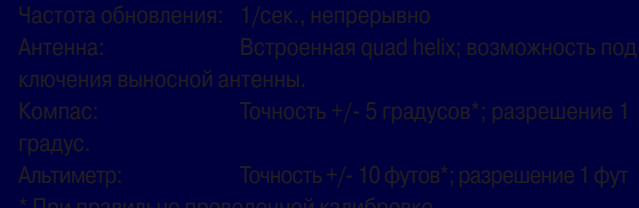

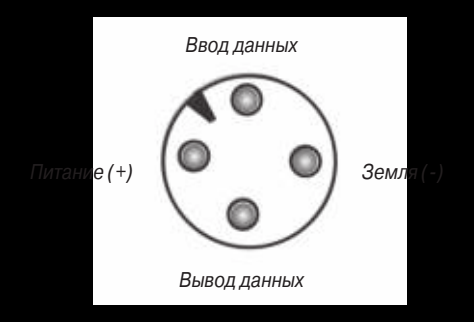

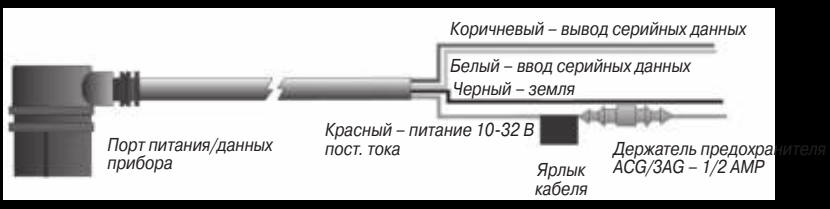

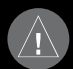

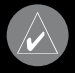

- 
- 
- 

# **Настройка Loran TD**

- 
- 
- 
- 

- 
- 
- 

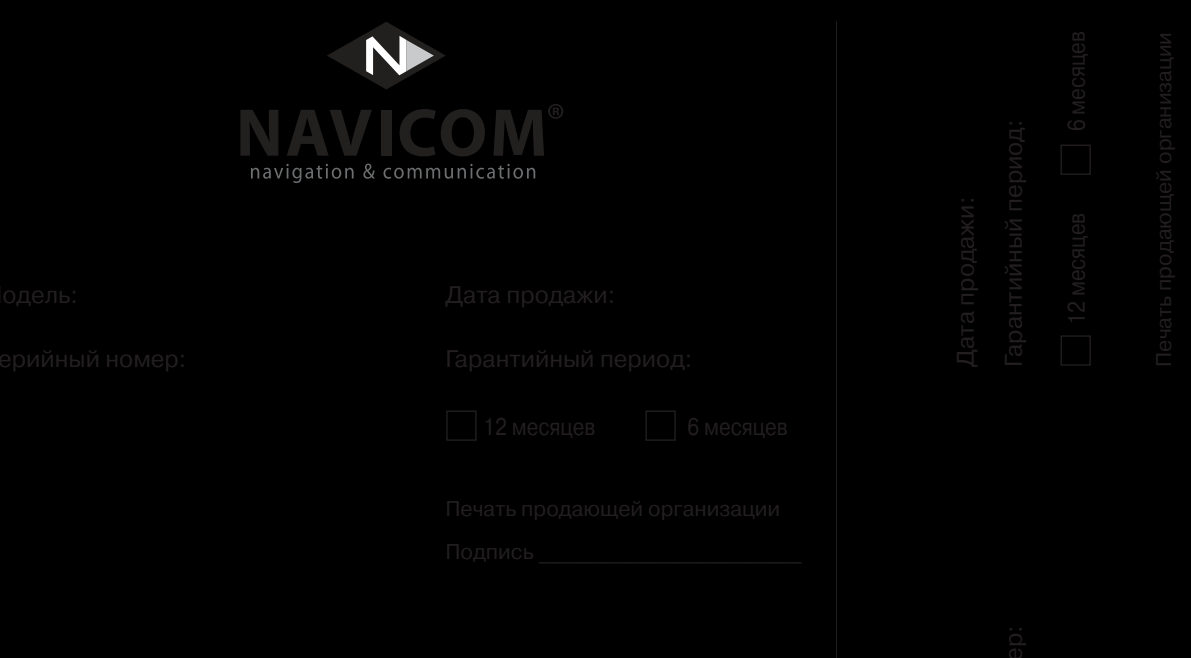

- 
- -
	-
	-

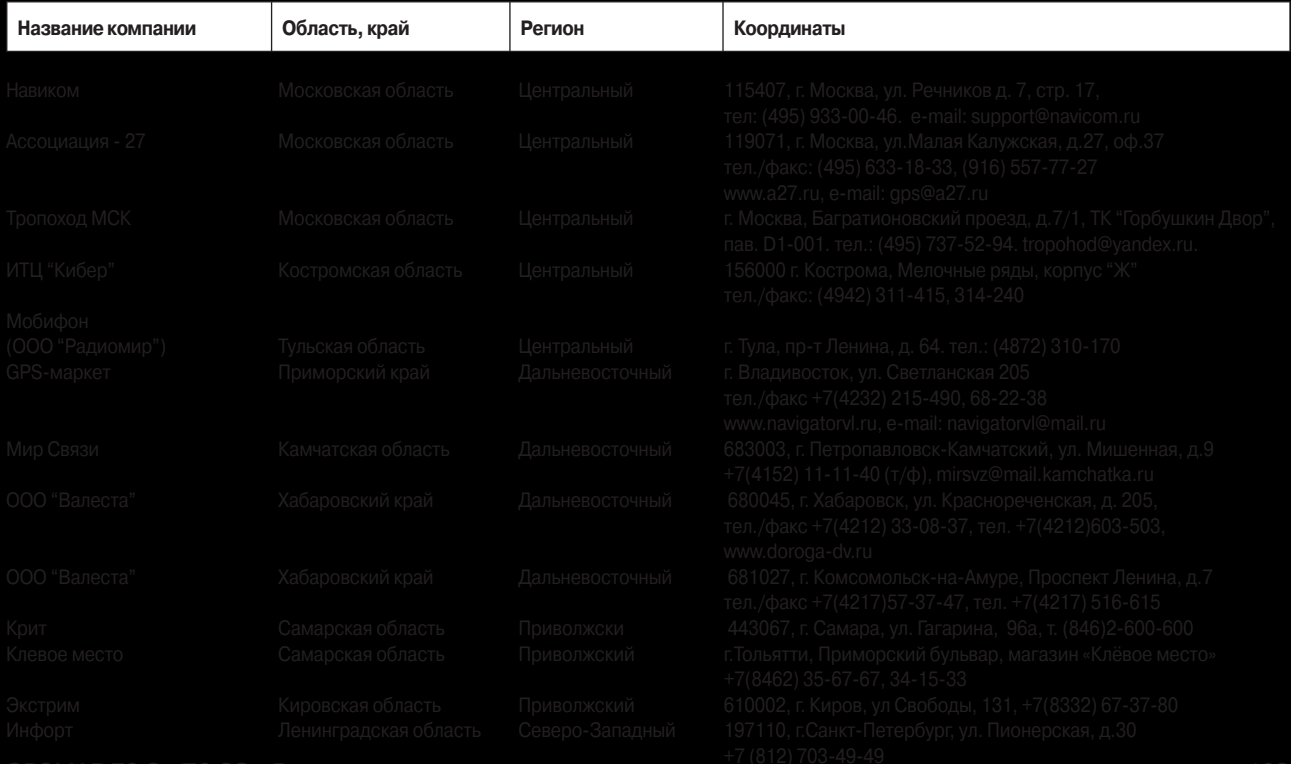

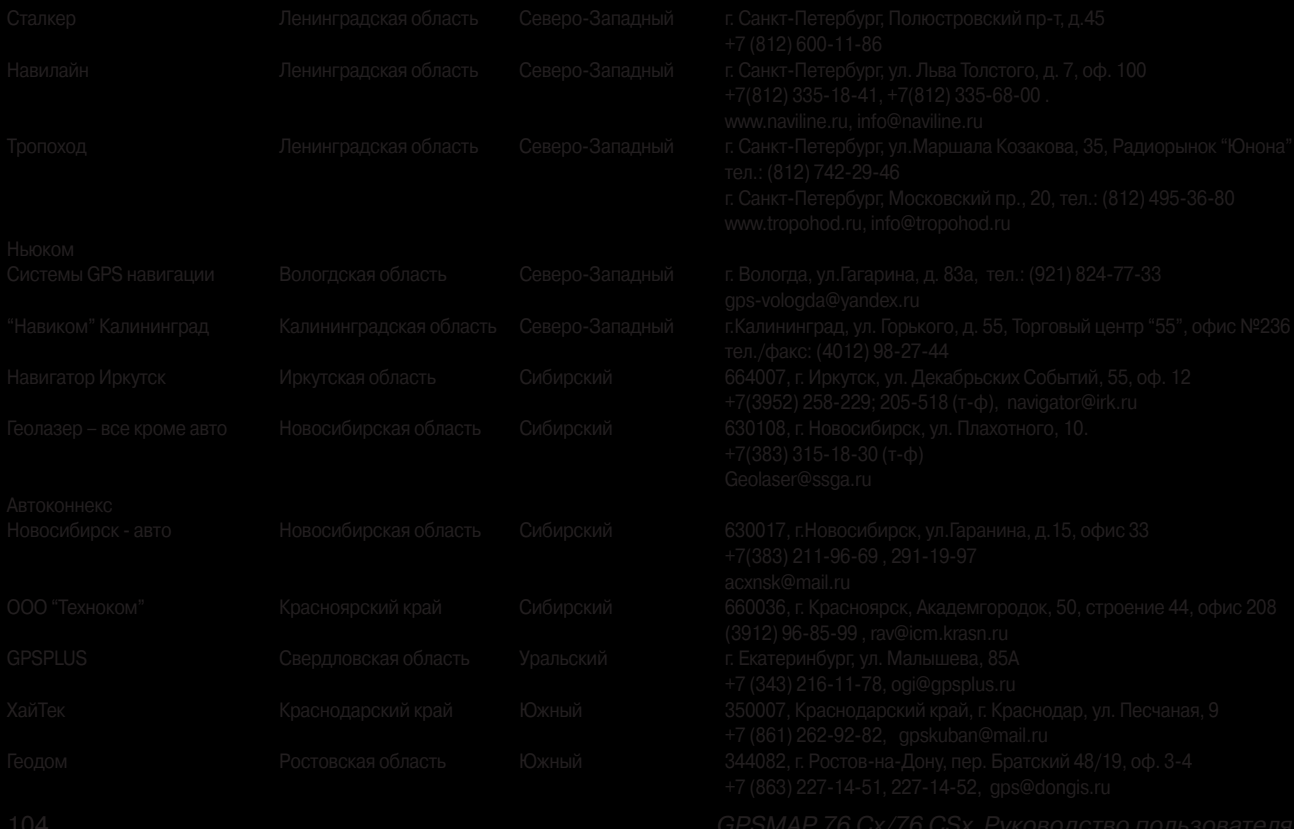